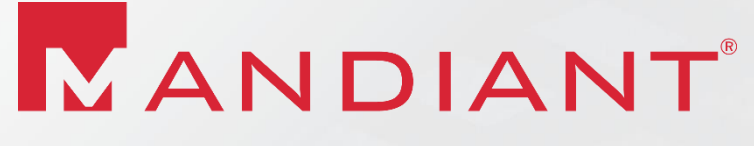

A FireEye® Company

### **THE BLACKBOX OF DPAPI**

The Gift That Keeps on Giving

© Mandiant, a FireEye Company. All rights reserved.

### **About the Speaker**

- Bart Inglot (@BartInglot)
- **Senior Consultant, Mandiant**
- **Incident Responder**
- Rock Climber
- Globetrotter
	- 1 year in Brazil
	- 8 years in the UK
	- recently married and relocated to Singapore

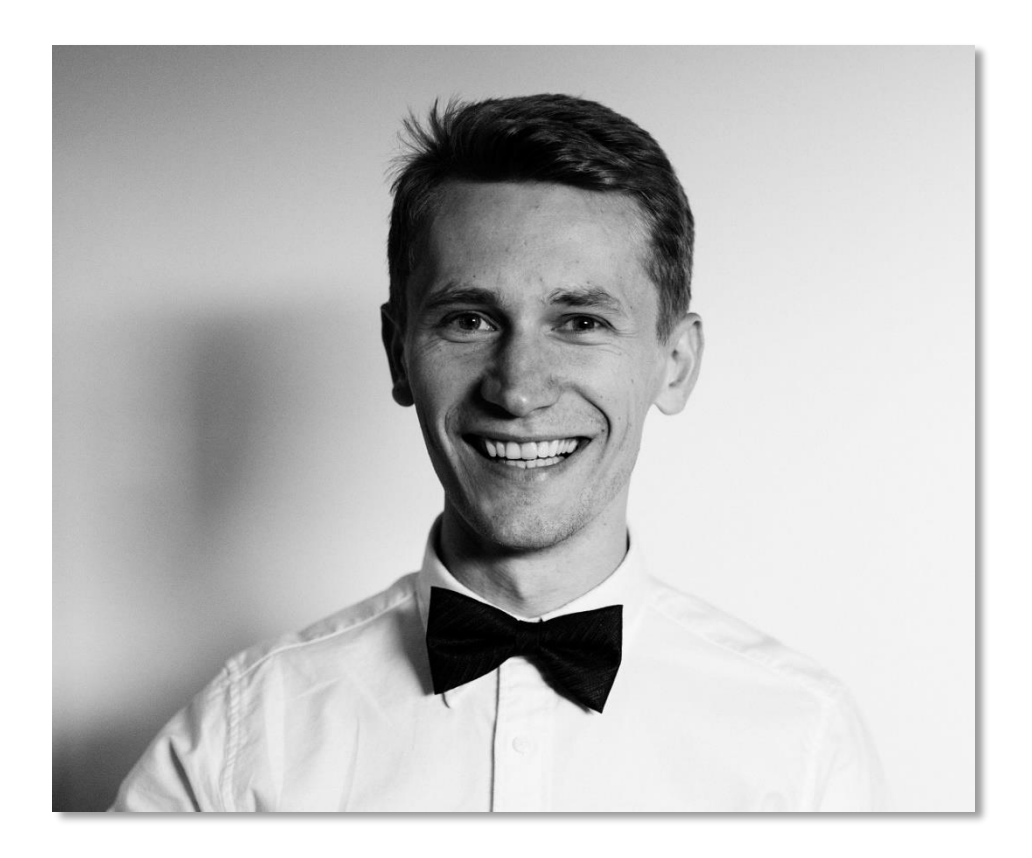

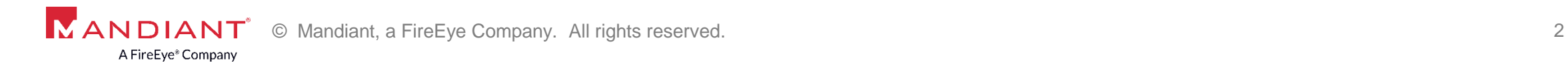

### **Presentation Overview**

- **Introduction to DPAPI.**
- 3 case studies:
	- 1) Interesting example of using DPAPI by Mandiant.
	- 2) Not-so-effective DPAPI use by an APT group.
	- 3) Replaying RDP session.
- Q&A.

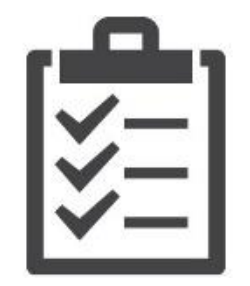

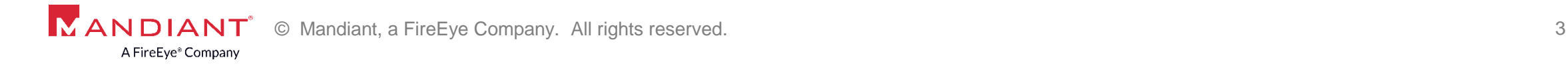

## INTRODUCTION TO DPAPI

#### Peeking into the Blackbox

© Mandiant, a FireEye Company. All rights reserved. © Mandiant, a FireEye Company. All rights reserved. 4

#### **What is Data Protection API (DPAPI)?**

- A special data protection interface, introduced in Windows 2000, aims to protect secrets on disk.
- Goals
	- Tie encryption key to a particular user or system, with an optional salt.
	- Use strong and standardised cryptographic algorithms (PBKDF2, AES, SHA, etc.).
	- To be transparent to the user.
- Key features
	- Simple to use: CryptProtectData() & CryptUnprotectData().
	- Technical implementation is complicated and not well documented by Microsoft.
	- Widely used as a cryptographic blackbox: Internet Explorer, Outlook, Skype, EFS, KeePass, etc.
- First analysed in 2003, a commercial recovery application available since 2005.
- **Python library (DPAPIck) available since 2010, last commit March 2017.**

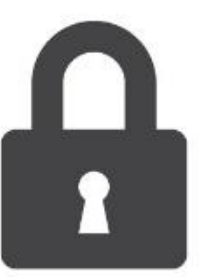

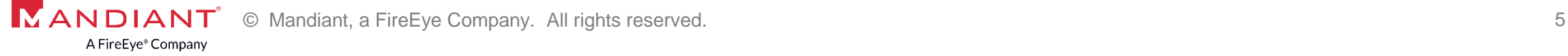

#### **How it works?**

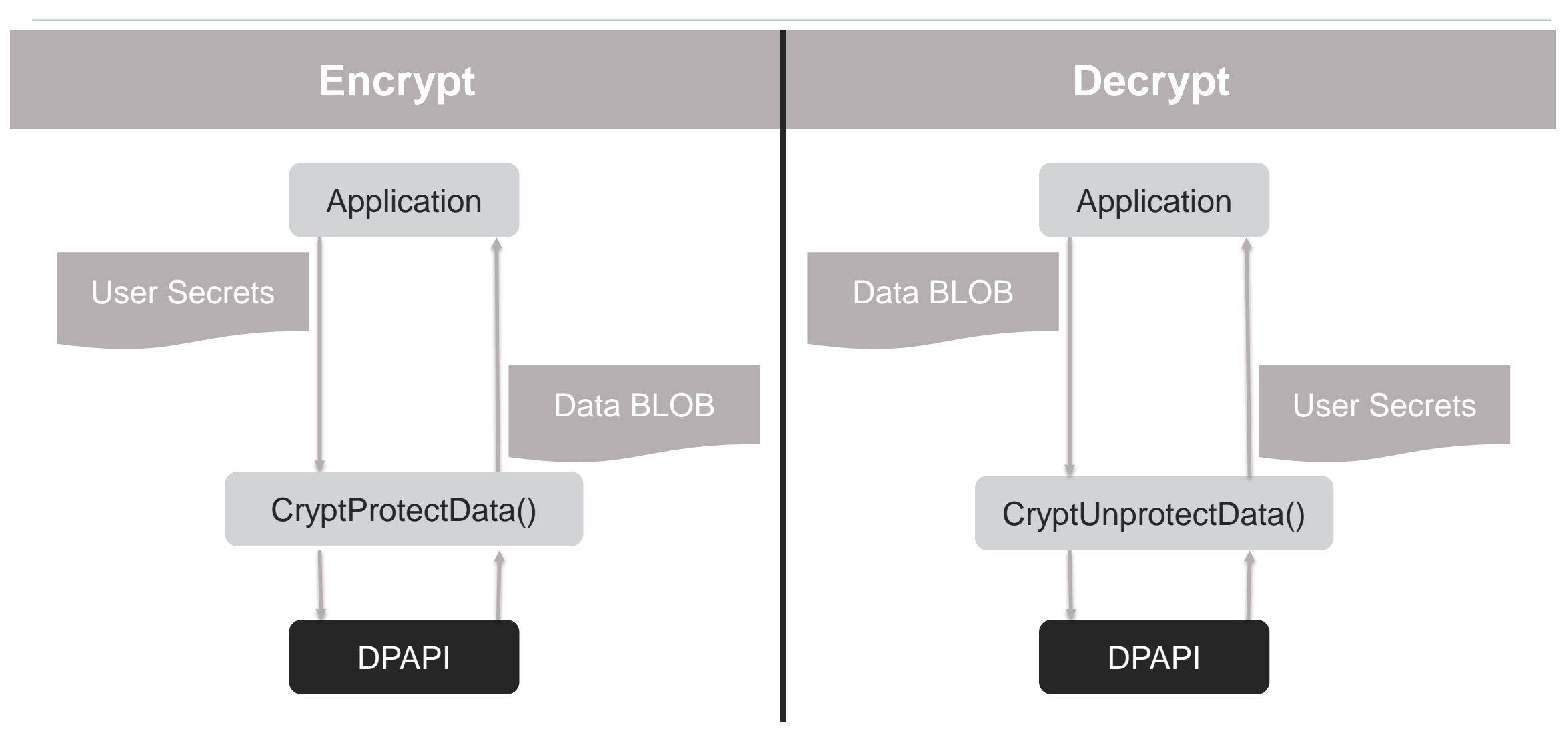

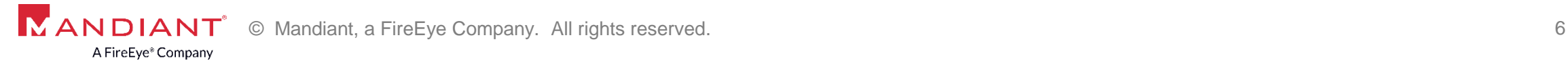

#### **.NET Wrapper – ProtectedData Class**

#### Inheritance Hierarchy

#### System.Object

System.Security.Cryptography.ProtectedData

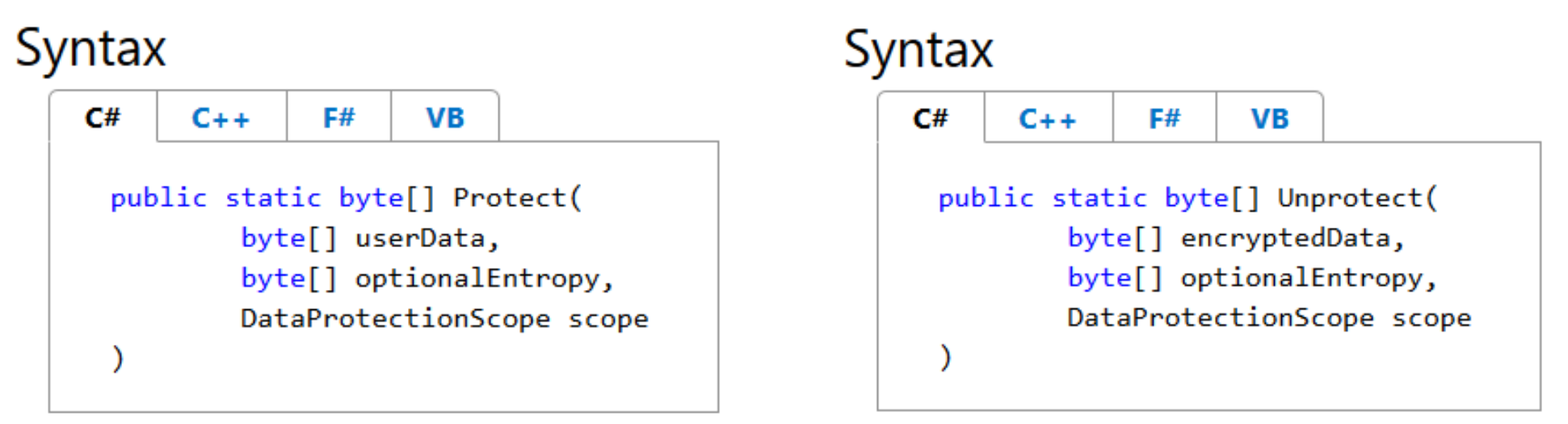

DataProtectionScope.CurrentUser = 0

The protected data is associated with the current user. Only threads running under the current user context can unprotect the data.

DataProtectionScope.LocalMachine = 1

The protected data is associated with the machine context. Any process running on the computer can unprotect data. This enumeration value is usually used in server-specific applications that run on a server where untrusted users are not allowed access.

A FireEye® Company

#### **.NET Wrapper – Example**

```
using System;
using System. IO;
using System. Text;
using System. Security. Cryptography;
public class DataProtectionSample
€
       static void Main(string[] args)
       ſ
           string secret = "This is a super secret text";
           byte[] secret array = Encoding.ASCII.GetBytes(secret);
           byte[] encrypted = ProtectedData.Protect(secret array, null, DataProtectionScope.LocalMachine);
           BinaryWriter bw = new BinaryWriter(new FileStream("mydata.bin", FileMode.Create));
           bw.Write(encrypted);
           bw.close();
           Console.WriteLine("Done.");
           Console. ReadKey();
    ł
ł
              © Mandiant, a FireEye Company. All rights reserved. 8
```
### **WinApi – CryptProtectData()**

#### BOOL **WINAPI** CryptProtectData(

- \_In\_ DATA\_BLOB \*pDataIn,
- \_In\_opt\_ LPCWSTR szDataDescr,
- In opt DATA BLOB \*pOptionalEntropy,
- \_Reserved\_ PVOID pvReserved,
- \_In\_opt\_ CRYPTPROTECT\_PROMPTSTRUCT \*pPromptStruct, Optional password prompt
- \_In\_ DWORD dwFlags,

);

- Out DATA BLOB \*pDataOut
- [https://msdn.microsoft.com/en-us/library/aa380261\(vs.85\).aspx](https://msdn.microsoft.com/en-us/library/aa380261(vs.85).aspx)

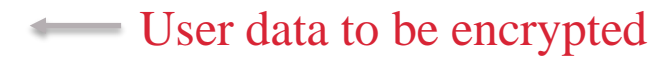

- **Controllet Controllet Controllet Controllet Controllet Controllet Controllet Controllet Controllet Controllet Controllet Controllet Controllet Controllet Controllet Controllet Controllet Controllet Controllet Controllet C**
- **Continual entropy (salt)** 
	-
- Flags (user/system/local machine scope)
- **Encrypted BLOB**

### **WinApi – CryptUnprotectData()**

#### BOOL **WINAPI** CryptUnprotectData(

- \_In\_ DATA\_BLOB \*pDataIn,
- \_Out\_opt\_ LPWSTR \*ppszDataDescr,
- In opt DATA BLOB \*pOptionalEntropy,
- \_Reserved\_ PVOID pvReserved,
- \_In\_opt\_ CRYPTPROTECT\_PROMPTSTRUCT \*pPromptStruct, Optional password prompt
- \_In\_ DWORD dwFlags,

);

- Out DATA BLOB \*pDataOut
- [https://msdn.microsoft.com/en-us/library/aa380882\(v=vs.85\).aspx](https://msdn.microsoft.com/en-us/library/aa380882(v=vs.85).aspx)

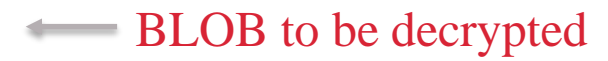

- **Controllet Controllet Controllet Controllet Controllet Controllet Controllet Controllet Controllet Controllet Controllet Controllet Controllet Controllet Controllet Controllet Controllet Controllet Controllet Controllet C**
- **Continual entropy (salt)** 
	-
- Flags (user/system/local machine scope)
- **Plaintext secret**

#### **DPAPI Blob: Full view of encrypted text file**

#### **Cipher text (154 bytes):** Offset(h)  $0001$ 02 03 04 05 06 07 08 09 0A 0B 0C 0D 0E 0F  $\ldots$  DC  $\ldots$   $\tilde{N}$  Cz  $\ldots$   $\tilde{A}$ 00000000 15 C<sub>0</sub> -00 -00 -00 DO -8C -9D DF  $01$ DI.  $11$ -80 7A 00.  $OÂ-ë...--TC.$  >#J 00000010 4 F C2. -97 ER. -01 -00 -00 -00  $2D$ 54 43 AD A6 3E 23 4A  $'$ ?Ô3n, T....... 00000020 -92. ी न -33 6E. -84 54 -00 -00 -00  $02$ -00 -00 -00 m4 04  $\dots$  f.  $\lambda$ .  $\dots$ .  $\mathbb{R}$ ; 00000030 -00 -03  $66$ -00 -00 -CO -00 -00 -00 10. -00 -00 -00. -99. A 1 1G.B%1" ..' ЩF.. 00000040 -86 25. 60. -94 -5 F 1B 2E -92. ŊД **A**9 -00 46 00. 00000050 00.  $\ldots \epsilon \ldots \ldots \epsilon$ -00  $A()$ 00 4B. - F6  $\tilde{a}$ .. $EfU\hat{U}q$ ? $E^3$ .( $\tilde{O}$ .. 00000060 55. **DB** 3F  $A3$ -E3 0B. 7F 45. -83. -67 **B3** -7F -28 D6.  $\pm 0$ -00 00000070 85 AC ..tq™]>ìÞáúó< f…¬ -00 -Q Q 5D. 3E EC. DE. - E. L FA. F3. 8B. -66 74  $Z$ ..... $\ddot{y}$  .<sup>a</sup>'ÑJ1. 00000080 5A -8D -00 2E.  $FFA0$ 7F AA 92 DT. 4A 31 9D - T 4 oo 00000090 FD 59 33 4A 70 AC 34 BE 03 05  $\sqrt{Y}3Jp-4\%$ ..

#### **Plain text (11 bytes):**

 $03<sub>1</sub>$ 04 05 06 07 08 09 0A 0B 0C 0D 0E 0F Offset(h) .OO -01 -02 4C 69 74 74 6C 65 20 74 65 78 74 Little text 00000000

**MANDIANT**<sup>®</sup> © Mandiant, a FireEye Company. All rights reserved. 11 A FireEye<sup>®</sup> Company

#### **DPAPI Blob: Partial view of encrypted "cmd.exe"**

#### **Cipher text (345,234 bytes):** 04 05 06 07 08 09 OB OC OD OE OF Offset(h) 00 01 -02  $03<sub>1</sub>$  $0<sub>A</sub>$  $\ldots$  DC  $\beta$   $\ldots$   $\tilde{N}$  Cz  $\ldots$   $\tilde{A}$ 00000000 00. DO. 8C 9D DF 15.  $11$ CO. 01. -00 00  $\sqrt{0}$ DT. -80 7A -00-00000010  $OÂ-ë...--TC.$   $\rightarrow$  #J 54 43 4 F -97 EB. -00 OO. -00 2D. AD A6  $3F$ , 23  $4A$  $'$ ?Ô3n, T....... 00000020 -92 ी स 33 6E. -84 54 00 00 -00 -00. -00 -00 TYA.  $(14)$ . . . f . . À . . . . . . . á ! 00000030 00 -03 66  $00$ -00 CO -00 -00 00. 10 -00 00. 00. **E1** -21 00000040 35. 62  $6^{\prime\prime}$ %5b™'q.š@à $\varepsilon$ ¨.. 36 -94 -25 -99 -91 67 -09 ŊД 40 EO. 80 A8 -00 00000050  $00$  $02$ . . .€. . . . . . . . . . . 80  $\mathbf{A}$   $\mathbf{O}$ 00 -1 Q ոռ  $O.E.\overline{YER}$ .'' $\overline{U}$ an?.D 00000060 4 F 12 -C'R 06 9F CB. 52. 12. -27 B2. D9. F.4 6E. 3F -08 44  $. \hat{0}$ ©; ŠÝÏ., Z¼FŠb 00000070 3B. -B8 -B8 -46 8A 62 05 A Q 8A DD.  ${\rm CF}$  $(14)$ 5A -BC. 00000080 1 R 1R 38  $00$ 7B.  $1<sup>c</sup>$ 7A BC B1 -42  $1F$ 29. -96 A 9 ...8.  $\{-z\}$   $\pm B$ .  $\}$   $\sim$   $\infty$   $W$ 1E. -57  $x$ ] Yþ3. Í®. .ø'. ÿ} 00000090 -78 5D. -59. 33 15 CD AE 04 03 F8 10 A0. FF 7D FF -27

#### **Plain text (345,088 bytes):**

Offset (h) 01 -02 03 04 05. -06 -07 -08--09  $0<sub>A</sub>$ 0B.  $0<$ -OD-- OE --0F  $MZ$ ......... $\ddot{y}\ddot{y}$ .. 5A 90 00000000 -00 -03 -00 -00 4D. -00--00--04 OO. -00 FF -FF 00

© Mandiant, a FireEye Company. All rights reserved. 12 A FireEye<sup>®</sup> Company

### CORRUPTING EXFIL

### Example of Legitimate Use of DPAPI

© Mandiant, a FireEye Company. All rights reserved. © Mandiant, a FireEye Company. All rights reserved. 13

#### **Background**

- The client was notified they are compromised.
- **Mandiant was engaged to perform Incident Response.**
- Within first few days we discovered a legacy system (Windows 2000) with GBs of staged exfil.
- The files were encrypted RAR files.
- Action plan:
	- Buy time by corrupting the staged data and allow them to steal that.
	- Do not tip off the attackers.
- Key features:
	- Efficiently corrupt the files but make sure they're not recoverable.
	- Cover the tracks by faking the file timestamps (aka "timestomping").

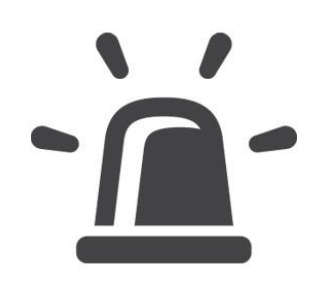

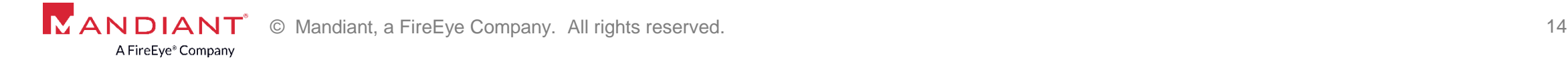

#### **Challenges**

- **Efficiently corrupt the files but make sure they're not recoverable.** 
	- Encrypted RAR file with and without header.
	- Corner cases: very small / large files.
	- Double- $XOR ==$  plaintext.
- Cover the tracks by faking the file timestamps (aka "timestomping")
	- All 4 timestamps (MACB)?
- Bonus points: different file formats, reversible corruption, monitoring staging dirs (e.g. WMI trigger), decent logging (can be your enemy).
- Other archive formats: CAB, 7zip, Zip (inc. Office files).
- Treat differently? file creation VS file rename VS file copy
- The file has a lock? still writing or already stealing

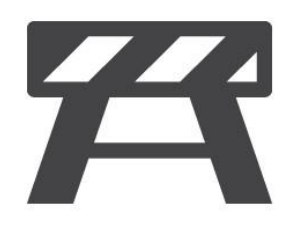

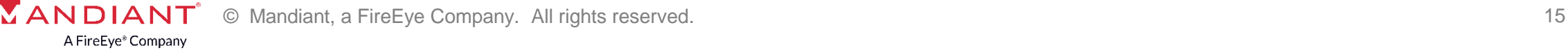

#### **Recipe**

- Keep the secret.
	- Split parts of the encryption key between the application and the config.
	- DPAPI encrypt the config on 1st execution.
	- Initiate PRNG with the key.
	- Use PRNG for byte positions and XOR values.
- **Monitor pre-defined list of folders for changes.** 
	- \_\_InstanceCreationEvent (WMI).
	- System.IO.FileSystemEventHandler (.NET).
- Corrupt the file.
	- Keep trying to open the file (sleep).
	- XOR bytes:  $(\text{buffer}$ [pos] ^ rnd.Next()) + 1
	- Update Modification timestamp.

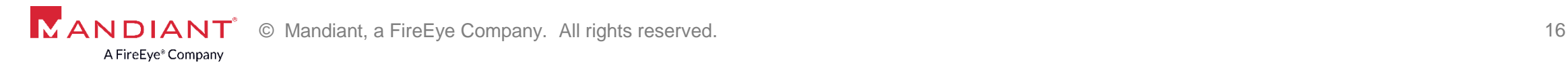

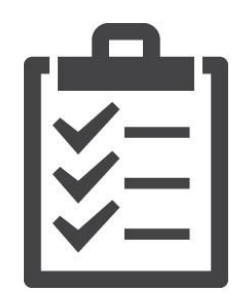

#### **DEMO**

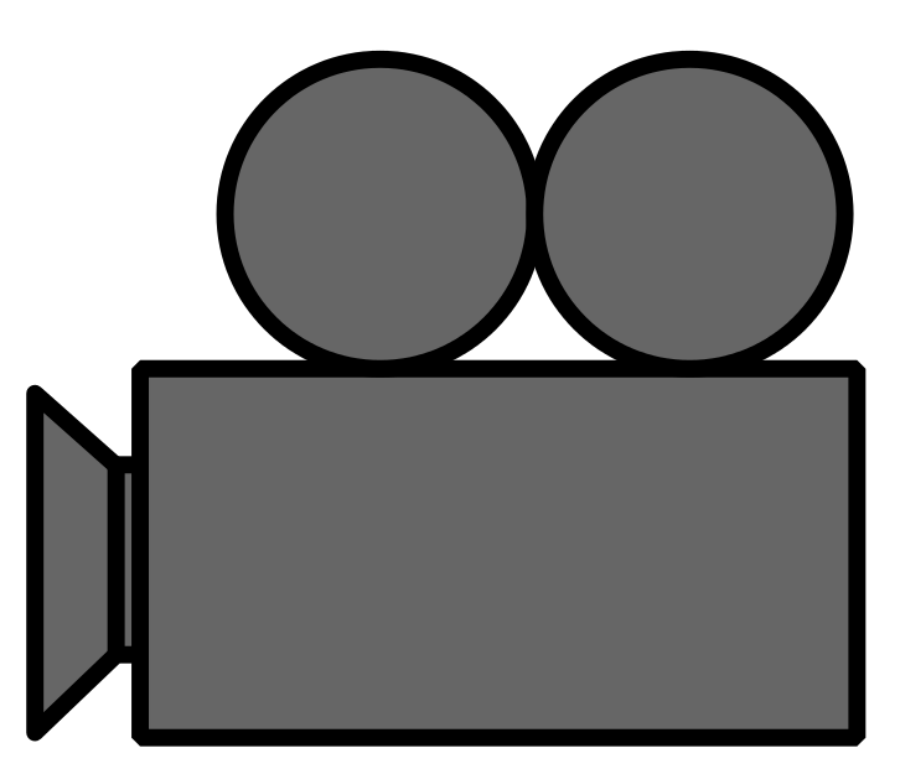

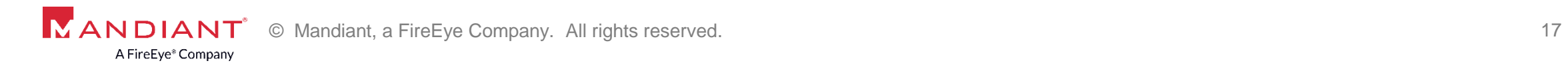

## PROTECTING MALWARE PAYLOAD A Little Less Legitimate Use of DPAPI

© Mandiant, a FireEye Company. All rights reserved. © Mandiant, a FireEye Company. All rights reserved. 18

#### **Background**

- **Mandiant was engaged to perform Incident Response (APJ region).**
- State-sponsored attacker (most likely APT17).
- We identified a legit Windows service ("FastUserSwitchingCompatibility") that was re-purposed.
	- Service DLL: C:\windows\system32\adb.dll
	- Mysterious: C:\Windows\System32\adb.nls
- Submitted for analysis to the FLARE team and the report was surprisingly short:
	- Malware is a loader, likely for a HIGHNOON family.
	- It expects to load as a service and has a non-standard ServiceMain function.
	- It uses DPAPI to protect data and tie it to the system (and maybe user) that runs the malware.
	- "Attempting to decrypt this will fail on systems other than the one it was installed on, unless some research is done to try to obtain the necessary crypto material from the compromised system."

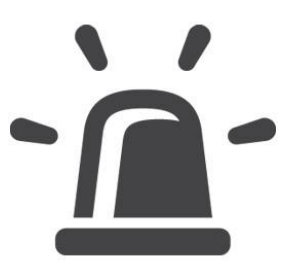

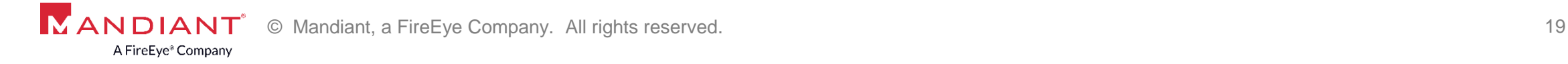

### **Challenge**

- Modular backdoor used by some APT groups with a rootkit capability.
- Installers x86 & x64, require password as the argument.
- Drops a launcher (.DLL) and payload (usually .DAT), attempts to hijack an existing "netsvc" service.
- The payload is stored on disk in a DPAPI encrypted format.
- **Capabilities:** 
	- Proxying network connections.
	- Concealing network connections.
	- Loading memory-resident DLL modules.

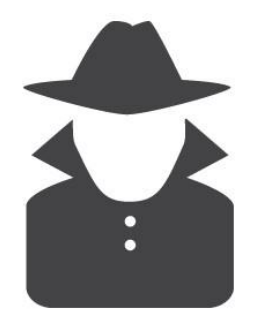

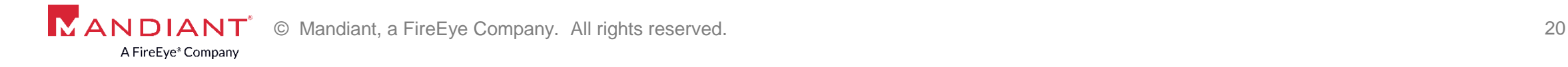

#### **Action Plan**

- Determine DPAPI encryption scope (user VS system) used to protect malware.
- Decode the encrypted payload offline.
- **Create IOCs where possible:** 
	- Loader
		- Hijacked services.
		- Non-standard ServiceMain().
		- Static file analysis, etc.
	- Encrypted payload
		- DPAPI encrypted BLOB in unusual locations.
		- DPAPI optional description.
	- Plaintext payload

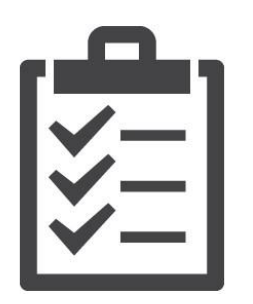

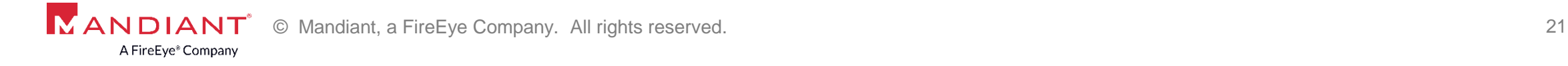

#### **Recipe: DPAPI Encryption Scope**

- **•** "Programs running under the built-in system accounts, such as Windows services running as LocalSystem, cannot use DPAPI with user-specific keys."
- **Load the BLOB with DPAPIck and inspect the flags.**

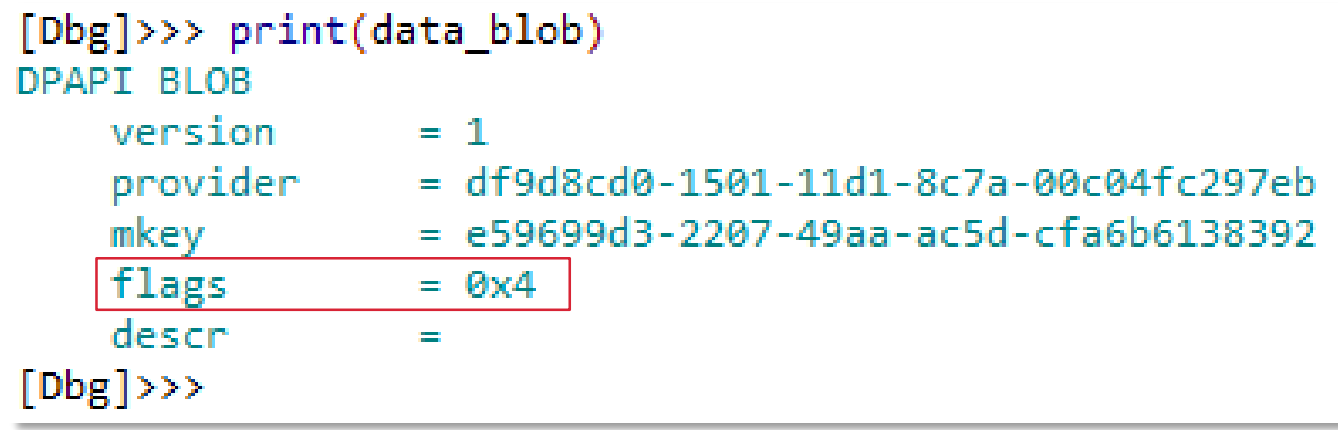

if (data blob.flags & CRYPTPROTECT LOCAL MACHINE)  $\gg$  2 == False: print ('[!] Data blobs that were encrypted in the User scope are not supported')  $sys.exit(1)$ 

© Mandiant, a FireEye Company. All rights reserved. 22 A FireEye® Company

#### **Recipe: Signaturing Encrypted BLOBs**

- DPAPI encrypted BLOB.
	- Trial & Error: Compared several payloads, used 24 first bytes.
- **DPAPI Optional Description.**

```
rule DPAPI_Desc_is_ABC {
```
meta:

```
created = "<REDACTED>"
```

```
md5 = "<REDACTED>"
```
strings:

}

```
\text{Sdesc} = \{65\,00\,66\,00\,67\,00\,00\,00\} // hex values for "ABC"
```
#### condition:

```
uint32(0x2c) = 0x00000008 and $desc at 48
```
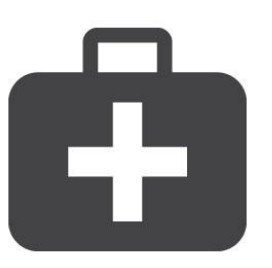

#### **Recipe: Offline DPAPI Decryption**

- Necessary to decrypt system secrets:
	- Registry Hives SYSTEM & SECURITY
	- System's Master Keys ("C:\Windows\System32\Microsoft\Protect\\*")
- Necessary to decrypt user secrets:
	- User SID
	- User's Master Keys ("%APPDATA%\Microsoft\Protect\{SID}\\*")
	- Logon password used to unlock the master key "SHA1(UTF16LE(user\_password))"
		- Alternatively SYSKEY, SECURITY
		- Or brute-force the password of the CREDHIST file
		- Or extract the SHA1 from a memory dump ("lsass.exe"), see "getcredentialsha1.py" from DPAPIck
- Optional for both: Entropy data.

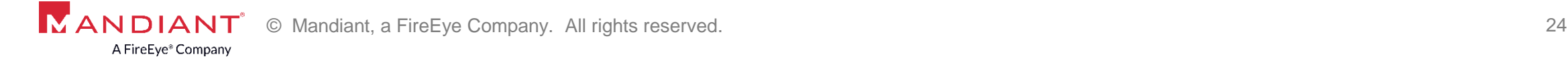

#### **DEMO**

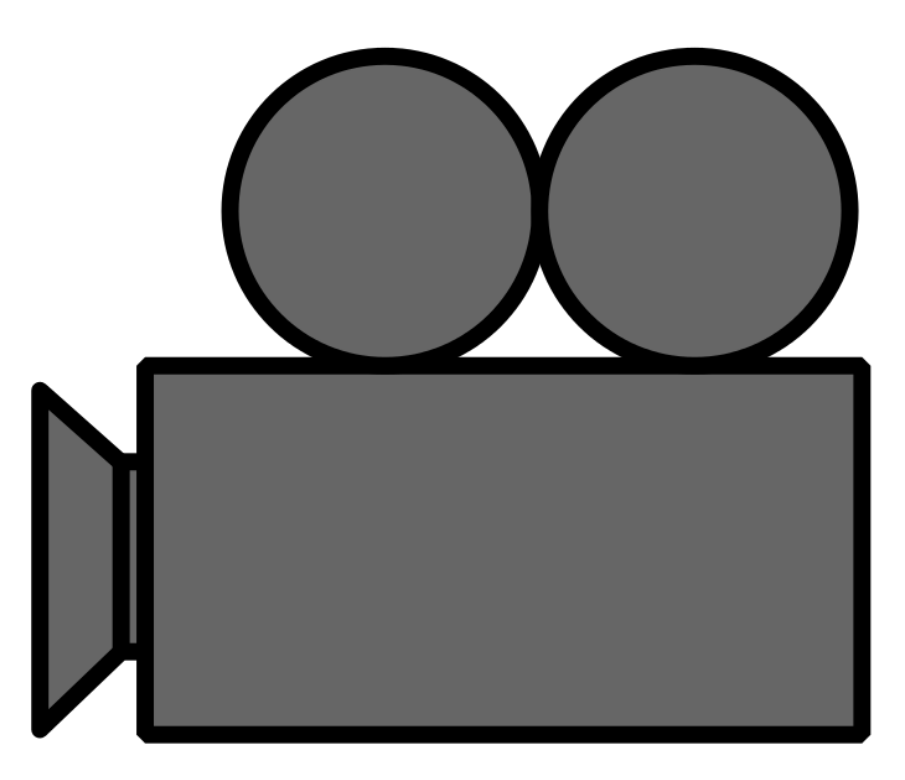

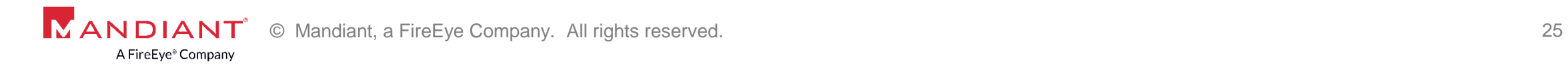

# RDP KEYS EXTRACTION

Not So Secret Anymore

© Mandiant, a FireEye Company. All rights reserved. © Mandiant, a FireEye Company. All rights reserved. 26

#### **Background**

- The attackers accessed a domain controller via Remote Desktop (RDP).
- **There's little evidence on the host but the client has a full packet capture (PCAP).**
- If we could peek into the RDP session, we'd find out what happened.
- **Information available:** 
	- Hostname, keyboard layout, clipboard, file transfer, screen rendering, etc.
- The concept of RDP replay isn't new but until recently it wasn't widely available.
	- Thank you Context IS for "RDP-Replay", an open-source tool based on FreeRDP.
	- Great introduction into RPD replay at<https://contextis.com/resources/blog/rdp-replay/>.
- **Two variants of encryption:** 
	- RC4 (All OS)
	- SSL (Vista+, preference)

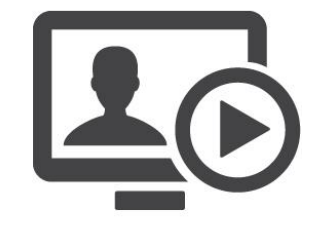

#### **Challenges**

- **IDENTIFY IDENTIFY IDEOCATED IS A LOCATE CONTROL IDEOCATE ISSUES** IN **IDEOCATE ISSUES** IN **IDEOCATE ISSUES**
- **Extracting them offline (think "enterprise forensics").**
- Convert them to a format that we can use.
- Supporting both RC4 and SSL.
- **Replay RDP traffic with RDP-Replay.**
- Tackle the problem of Diffie-Hellman Key Exchange.

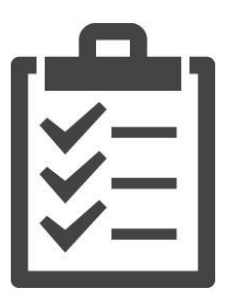

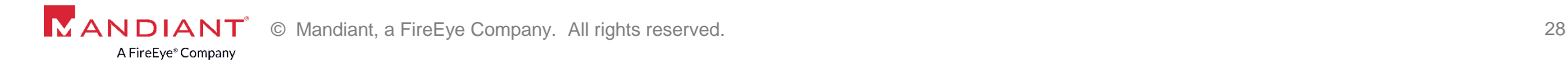

#### **Recipe: Extracting RDP Keys on Active Systems (Vista+)**

- **Jailbreak by ISEC Partners** 
	- Launches "mmc.exe" with Certificates snap-in and hooks two Crypto API libraries.
- **Mimikatz** 
	- Example with v2.1, built 6 May 2016.
	- Context IS suggested successful use with PsExec.
	- Break the private key out of the PFX file:
		- \$ openssl pkcs12 -in file.pfx -nodes -out x509.pem
		- Use password: mimikatz
		- Get out the x509 private key.
	- If you want to view a x509 PEM private key:
		- \$ openssl rsa -noout -in x509.pem –text
- **Both require local admin privileges.**

mimikatz # crypto::capi Local CryptoAPI patched mimikatz # privilege::debug Privilege '20' OK mimikatz # crypto::cng "KeyIso" service patched mimikatz # crypto::certificates /systemstore:local\_machine /store:"Remote Desktop" /export \* System Store : 'local\_machine' (0x00020000) \* Store: […]

#### **Recipe: Locations of RDP Keys**

#### **Pre-Vista**

- $RCA$ 
	- LSA Secret named "L\$HYDRAENCKEY\_28ada6da-d622-11d1-9cb9-00c04fb16e75" (380 bytes, plaintext)

#### **Vista+**

- $RCA$ 
	- SYSTEM\CurrentControlSet\Control\Terminal Server\RCM\Secrets (DPAPI encrypted)
		- L\$HYDRAENCKEY\_52d1ad03-4565-44f3-8bfd-bbb0591f4b9d (380 bytes)
		- L\$HYDRAENCKEY 28ada6da-d622-11d1-9cb9-00c04fb16e75 (1,340 bytes)
- **SSL** 
	- One key in Windows certificates store and marked as non-exportable.
	- %ALLUSERSPROFILE%\Application Data\Microsoft\Crypto\RSA\MachineKeys
		- Files have embedded name, search for "TSSecKeySet1"

#### **Recipe: Extracting RDP Keys Offline**

- **Use-case: a forensic image or host agent.**
- Pre-Vista
	- SYSTEM and SOFTWARE hives.
- Vista+
	- (registry hives as above)
	- System's Master Keys for DPAPIck.
		- C:\Windows\System32\Microsoft\Protect\\*
	- SSL key
		- %ALLUSERSPROFILE%\Application Data\Microsoft\Crypto\RSA\MachineKeys\\*
		- Extract the private key find the first DPAPI header and read until the next header.
			- Magic bytes: \x01\x00\x00\x00\xD0\x8C\x9D\xDF ...

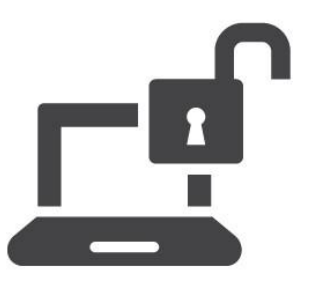

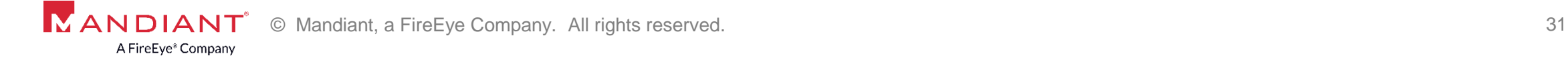

#### **Recipe: Interpreting Exported RDP Keys**

- The files appear to be in PRIVATEKEYBLOB format (aka PVK), however...
- OpenSSL and Dr Stephen Henson's "PVK to PEM conversion tool" failed
- **The reason:** 
	- No PUBLICKEYSTRUC.
	- Values are zero-padded.
	- Extraneous zero-padded footer.
- After fixing the PVK structure, borrow CryptImportKey() from CryptoUnLocker.py by Kyrus.
	- Bug? The bytes\_to\_long() needs to be reversed.

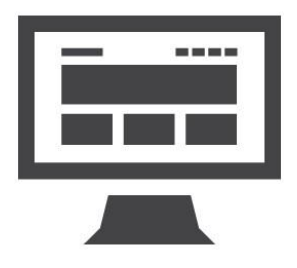

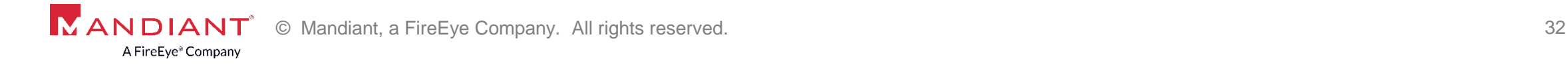

#### **Recipe: Getting Around DH Key Exchange**

- The SSL protocol can use the Diffie-Hellman key exchange, which can provide Perfect Forward Secrecy.
	- "PFS is a way for two nodes to cryptographically agree upon a key that can not later be calculated, even if you get the private keys of both nodes."
- To check in WireShark, search for "Server Hello" message in the SSL handshake
	- Cipher Suite: TLS\_**ECDHE**\_RSA\_WITH\_AES\_256\_CBC\_SHA (Default, Win7 SP1)
	- Cipher Suite: TLS\_RSA\_WITH\_3DES\_EDE\_CBC\_SHA (FIPS compliant, Win7 SP1)
- Bad solution
	- Change the supported crypto <https://www.nartac.com/Products/IISCrypto>
		- Disable ECDHE key exchange.
		- Reorder cipher suites to make RSA default.
- **Terrible solution** 
	- Configure the RD Session Host server to use FIPS as the encryption level.

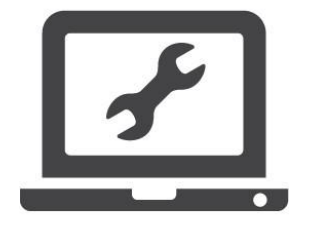

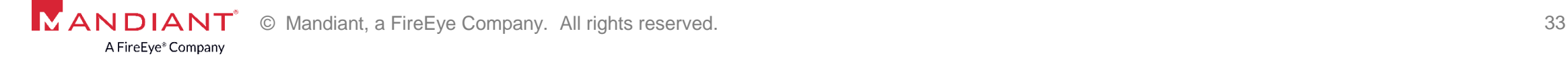

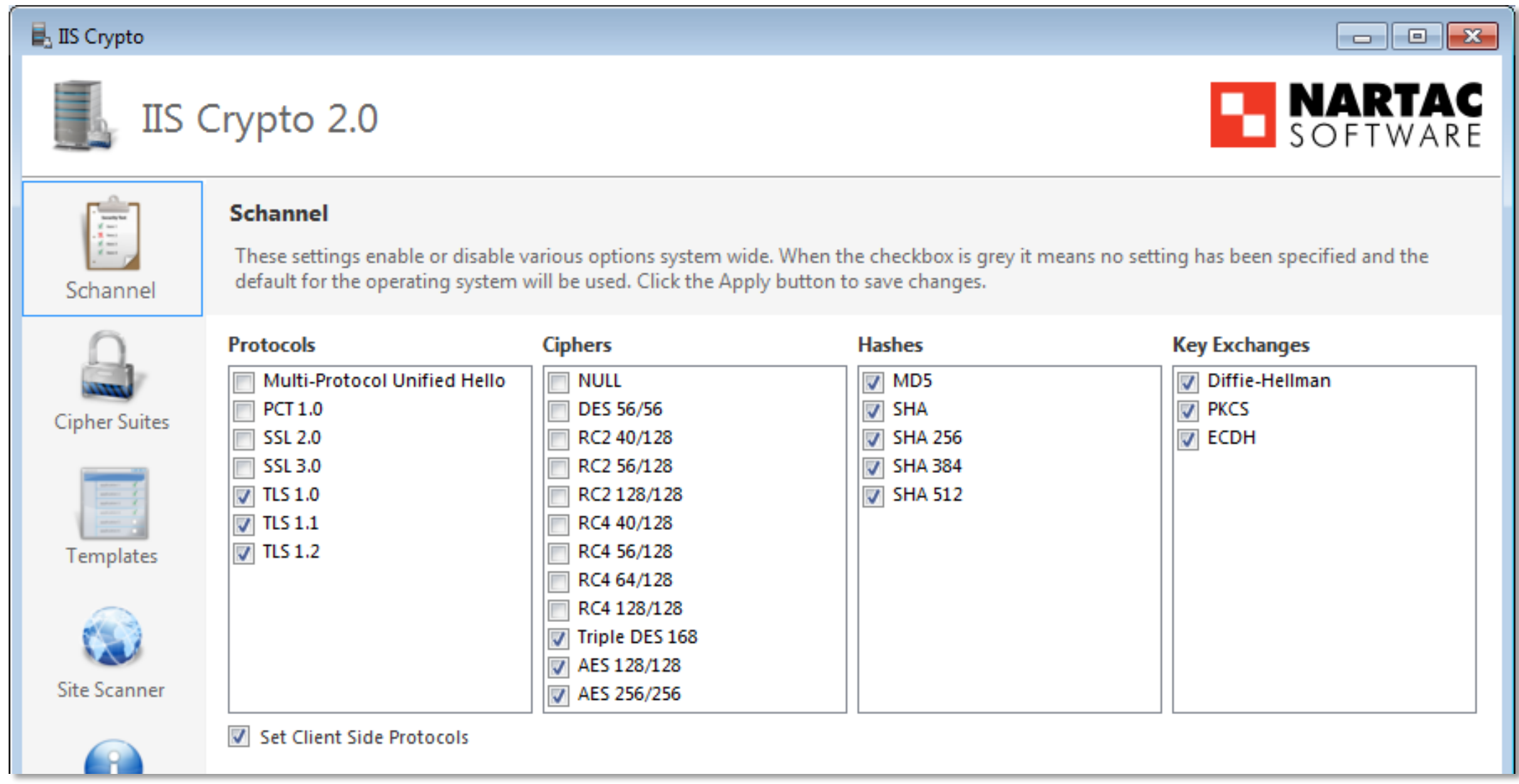

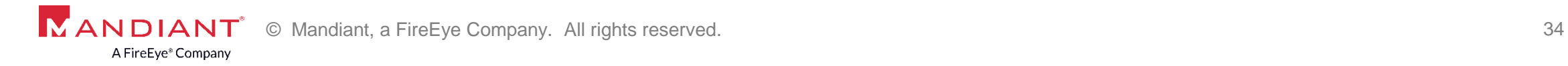

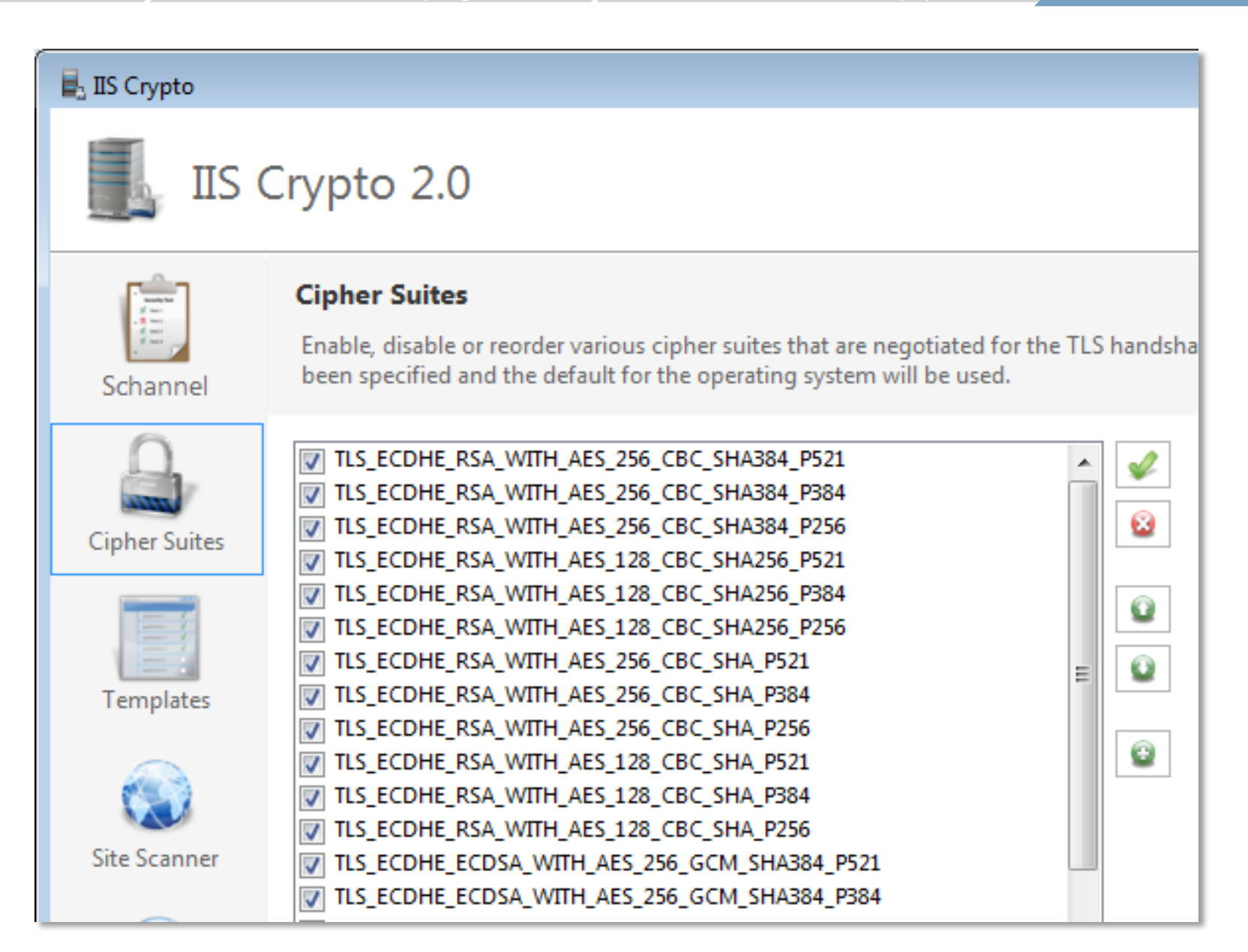

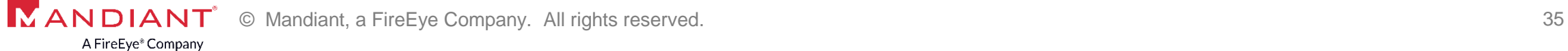

#### **Recipe: Decrypting RDP Traffic**

- Open the PCAP in Wireshark 2.0
- Right click a packet of the RDP session, and select "Decode As..."
	- TCP port: "3389".
	- Current decoding: "SSL".
- Right click a packet of the RDP session, and select "Protocol Preferences -> RSA keys list..."
- Add a key with the following properties:
	- IP Address: <RDP server's IP>
	- Port: 3389
	- Protocol: tpkt
	- Password: <empty>
- Right click a packet of the RDP session, and select "Follow -> SSL Stream".

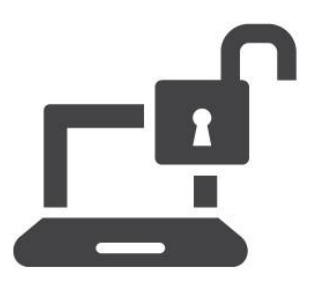

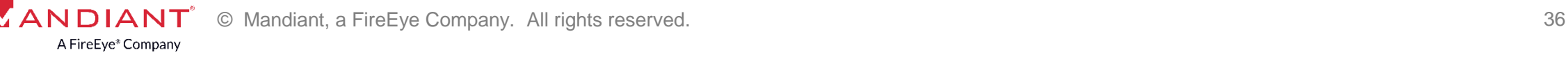

#### **Solution: rdpkeys.py**

# **Volatility Labs**

Monday, December 5, 2016

#### Results from the 2016 Volatility Plugin Contest are in!

Congratulations to all the participants! This year we received more submissions than ever before (21 to be exact, from 16 different authors), so judging took longer than we expected. Sorry about that! The good news is...there's a LOT of new and exciting functionality available to law enforcement agents, DF/IR practitioners, malware analysts, and researchers around the globe, which can immediately be transitioned into their workflows. That's the whole spirit of open source memory forensics with Volatility, and we're once again very proud to sponsor a contest with such impressive results.

<https://volatility-labs.blogspot.sg/2016/12/results-from-2016-volatility-plugin.html>

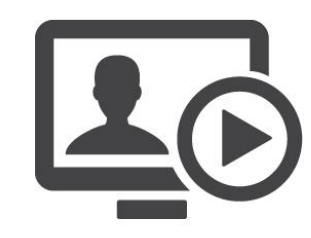

#### **DEMO**

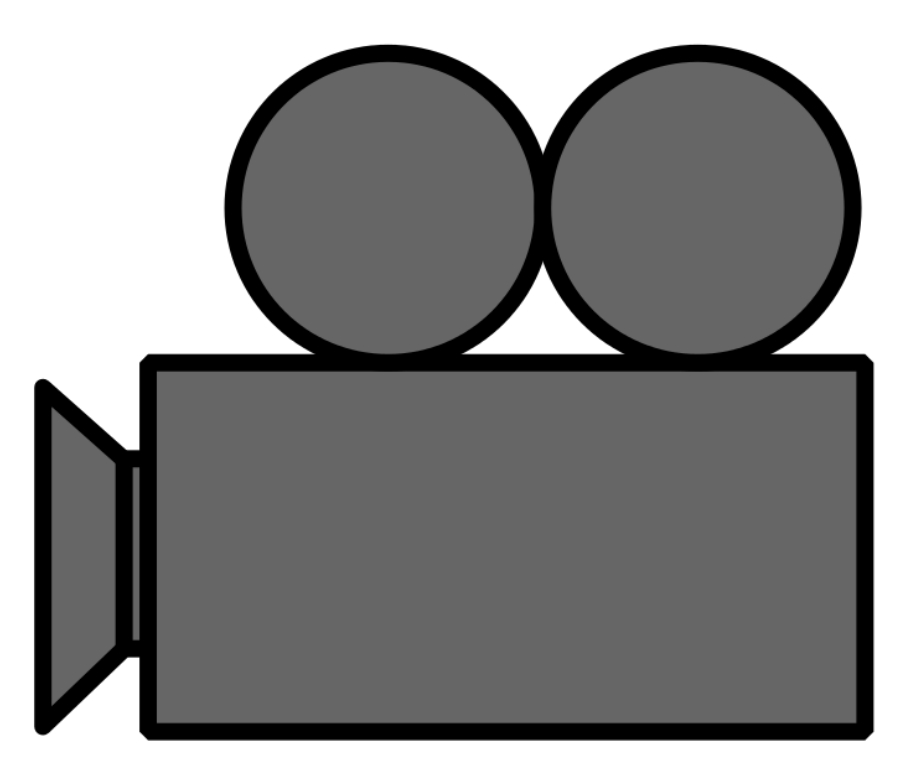

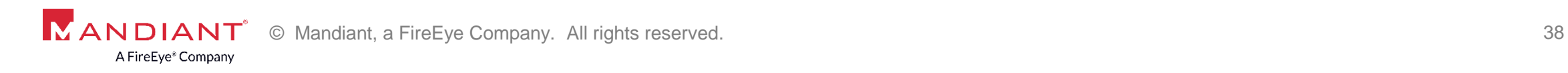

## QUESTIONS? bartosz.inglot@mandiant.com

© Mandiant, a FireEye Company. All rights reserved. © Mandiant, a FireEye Company. All rights reserved. 39

### THANK YOU

© Mandiant, a FireEye Company. All rights reserved. © Mandiant, a FireEye Company. All rights reserved. 40